## **Automatic login with Mini Client and Workstation Name**

## Function

In many call centres, free-seating is used. When logging on to the itel system, the agent has to enter the telephone number of his current workplace.

This can now be automated so that the user is automatically logged on to the phone assigned to a specific workstation.

For this purpose in the table "System settings ... Workstations" the assignment between workstation name or IP address and telephone number is maintained.

See also [Workstations.](https://wiki.jtel.de/display/JPW/Workstations)

## **Configuration**

The option "Determine workstation telephone number" is activated for the client

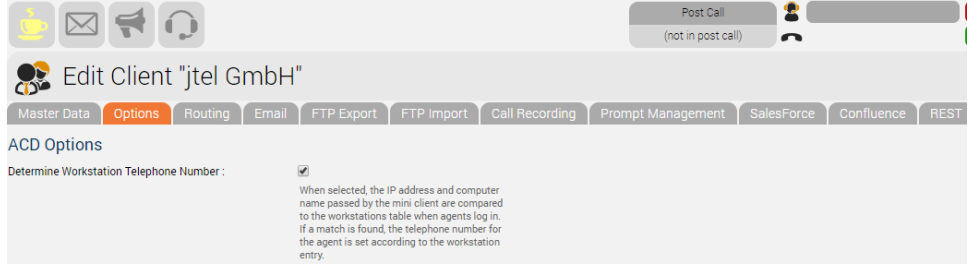

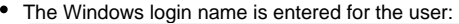

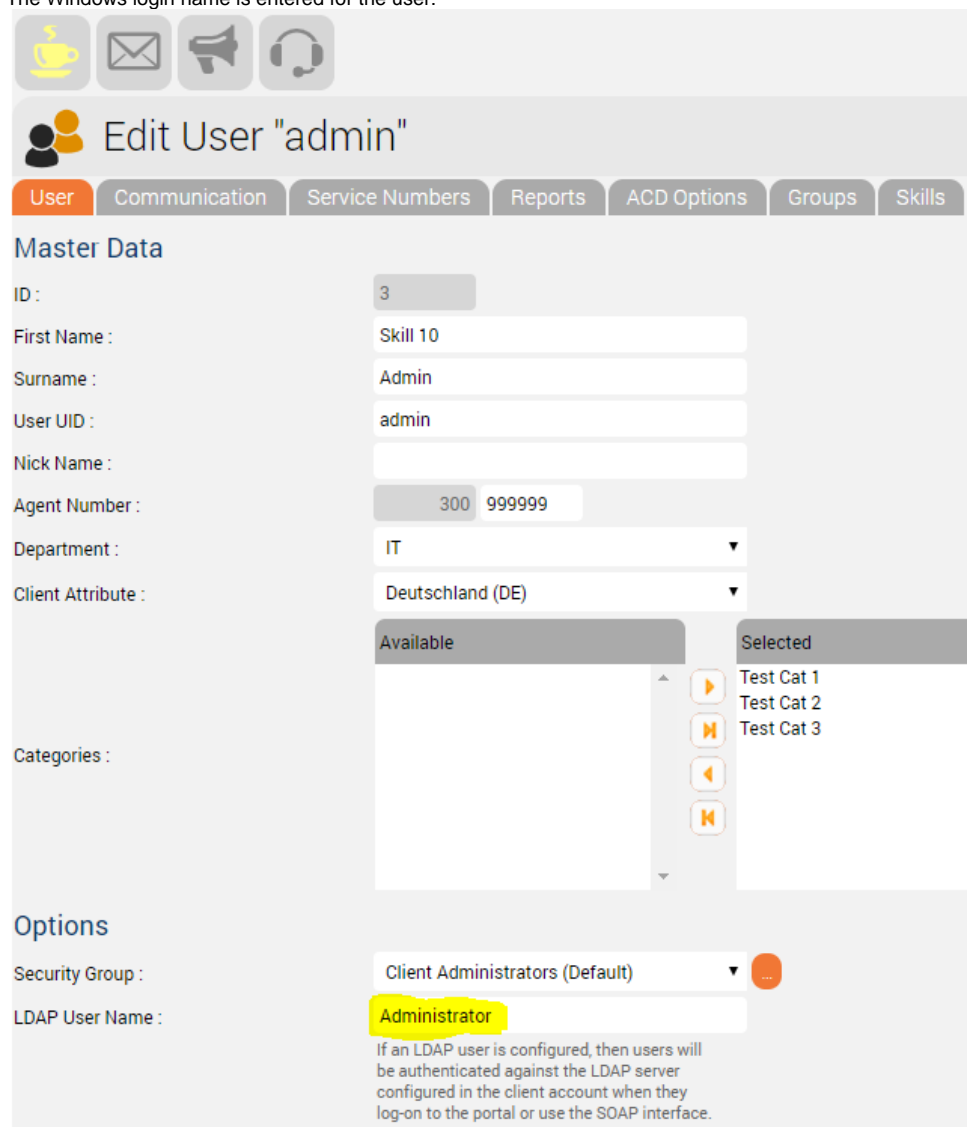

In the "Workstations" table, the entries for the assignment of the telephone number to the workstation are configured. This is done either via the IP address or via the workstation name or both, whereby only one of the settings is actually required. We recommend leaving the IP address blank when in networks with DHCP.

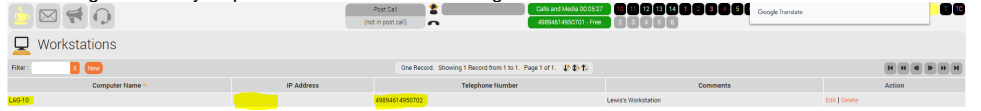

## The following settings are set in the configuration file of the mini-client:

<sup>o</sup> StatusChangeOnStartClient

Must be set for automatic login to take place

<sup>0</sup> StatusChangeOnStartClientID

Must be set to the corresponding status ID for the status change to occur

AutomaticWorkstationLogin

Must be set to True UseRemoteWorkstationName

Optional - can be either True or False. If False, the name of the workstation on which the Mini-Client is running is used for login. If True, -on a Terminal-Server-Session- the name of the remote client is used for the logon, i.e. the thin client on which the terminal session is running.

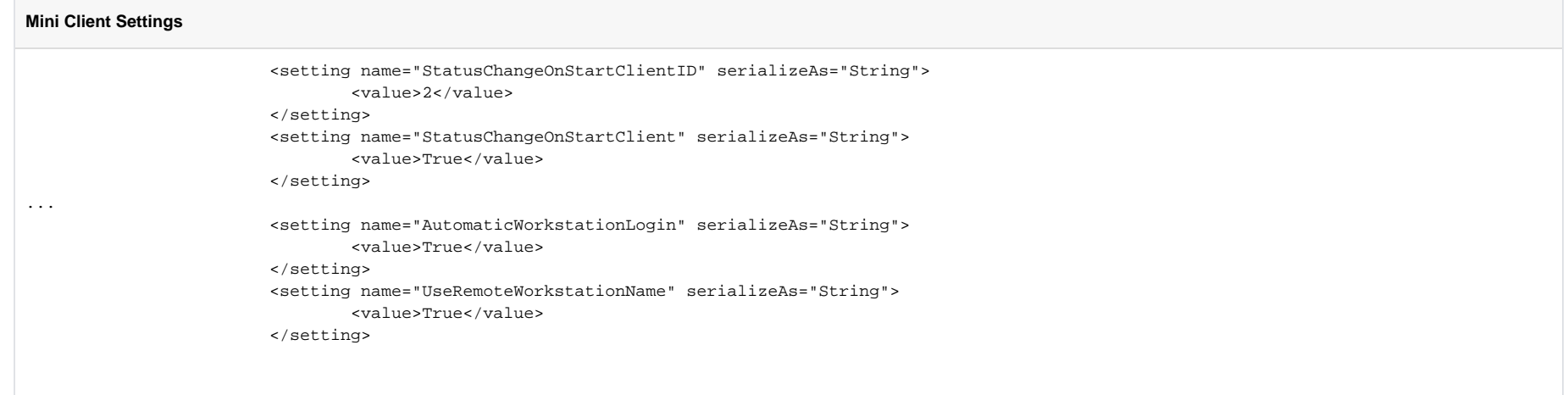

Now the user is automatically registered on the system under the assigned telephone number.

Note: the phone number does not have to be entered for the user, only the assignment in the Workstations table is important.